HP SureStore Optical 2600fx Optical Disk Drive User's Guide

# **Notice**

This document contains information that is protected by copyright. All rights are reserved. No part of this document may be photocopied, reproduced, or translated to another language without the prior written consent of Hewlett-Packard Company. The information contained in this document is subject to change without notice.

Hewlett-Packard makes no warranty of any kind with regard to this printed material, including, but not limited to, the implied warranties of merchantability and fitness for a particular purpose. Hewlett-Packard shall not be liable for errors contained herein or for incidental or consequential damages in connection with the furnishing, performance, or use of this material.

© *Hewlett-Packard Company, 1996*

# **Publication History**

New editions of this manual incorporate all material updated since the previous edition. The manual printing date and part number indicate its current edition. The printing date changes when a new edition is printed. (Minor corrections and updates incorporated at reprint do not cause this date to change.)

Part number C1114-90000 Edition 1 February 1996

# **About This Guide**

This user's guide includes:

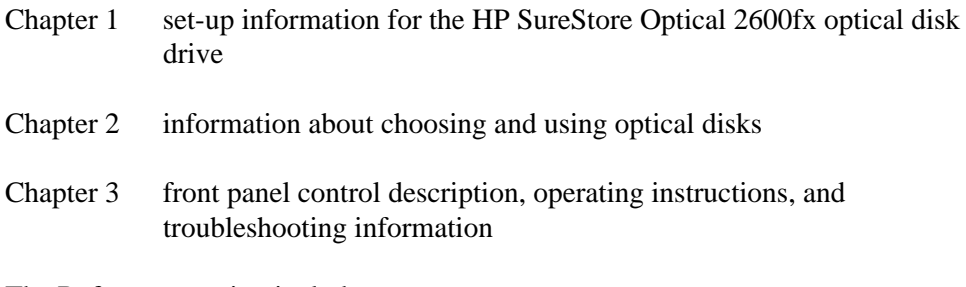

The Reference section includes:

- optical disk library supplies
- HP sales offices
- safety and regulatory information
- warranty information
- service information

Glossary of Terms

Index

# **Typographical Conventions**

The following typographical conventions are used in this guide.

### **Caution**

Caution calls attention to an operating procedure or practice which could result in damage to the product if not correctly performed. Do not proceed beyond this box until you fully understand and meet the indicated conditions.

### **Note**

A note calls attention to information which can be helpful in understanding the operation of the product.

# **Contents**

### *Setting up the HP SureStore Optical 2600fx*

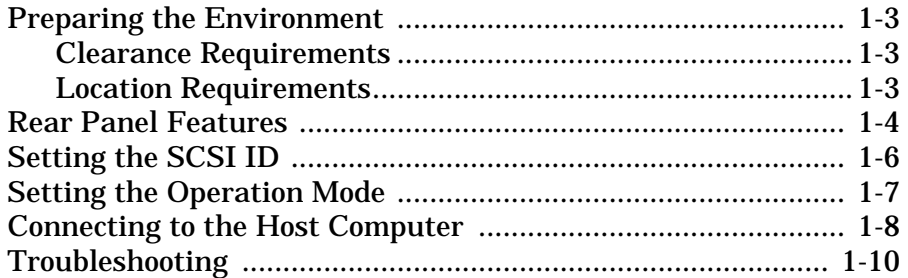

### *Using Optical Disks*

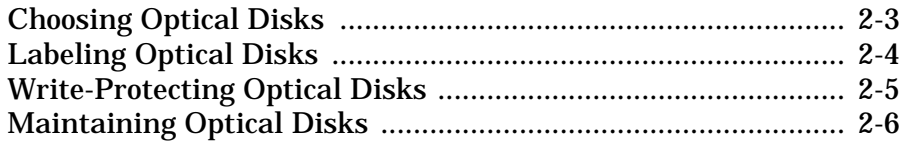

### *Operating the Optical Disk Drive*

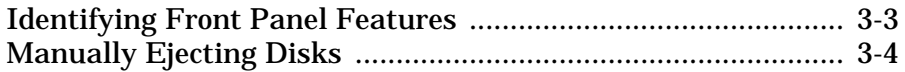

### *Service and Supplies*

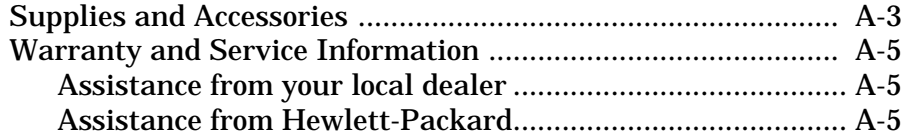

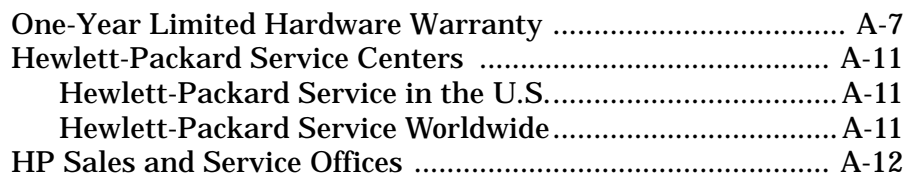

# *Configuring to HP-UX 10.0*

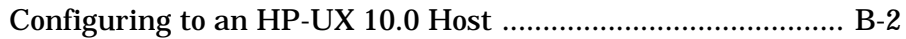

# *Safety and Regulatory Information*

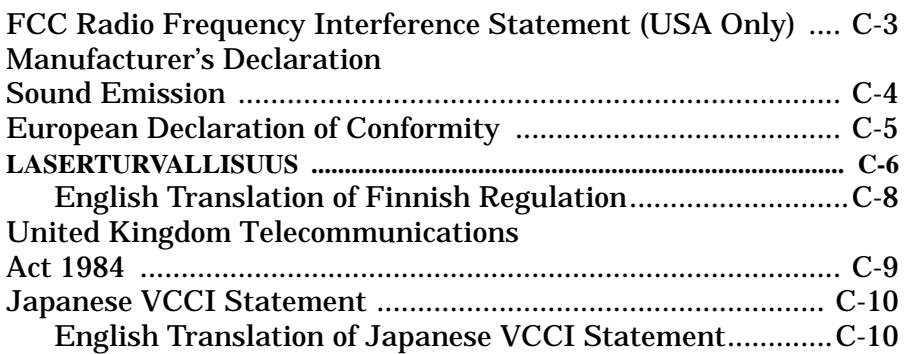

## *Glossary*

### *Index*

# Figures

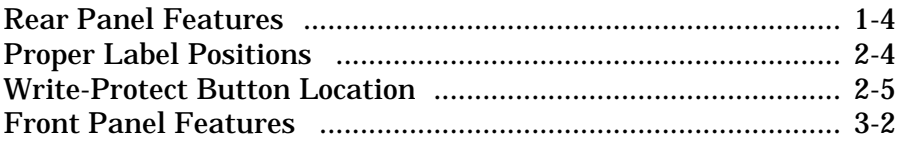

Contents-4

**1**

**Setting up the Optical Disk Drive**

# **Setting up the HP SureStore Optical 2600fx**

This chapter discusses the environment, hardware and procedures that are necessary to connect a 2600fx optical disk drive to the host computer:

- preparing the environment
- understanding the rear panel
- setting up the optical disk drive address
- choosing the operation mode
- connecting the 2600fx drive to the host system
- preparing the host computer for use with the 2600fx
- troubleshooting

# **Preparing the Environment**

The following environmental factors will help ensure top performance of your optical disk drive.

### **Clearance Requirements**

A minimum of 70-80 mm (3 in.) is required behind the rear panel and in front of the optical disk drive for air circulation.

### **Location Requirements**

Position the drive away from sources of particulate contamination such as frequently-used doors and walkways, printers, stacks of supplies that collect dust, and smoke-filled rooms.

# **Rear Panel Features**

Identify the following rear panel features before you connect the optical disk drive to the host system.

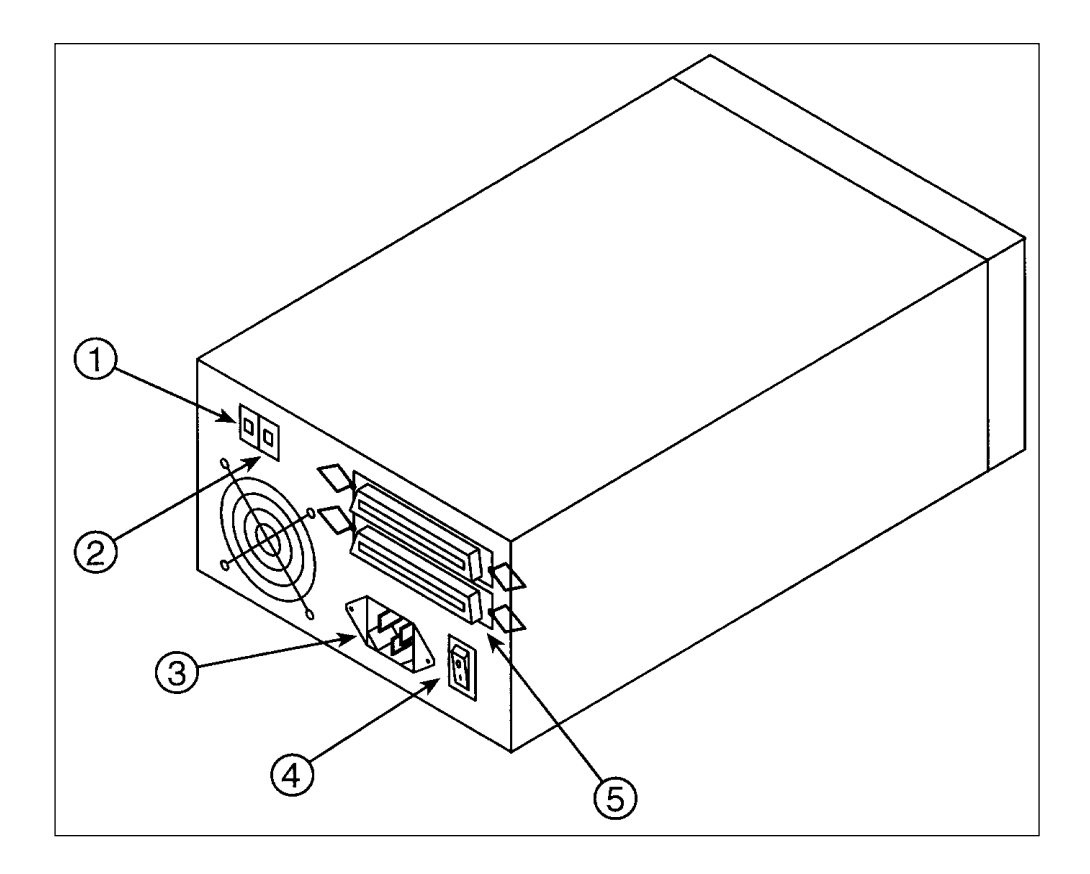

Figure 1-1: Rear Panel Features

The following numbers correspond to the numbers in the drawing on the previous page.

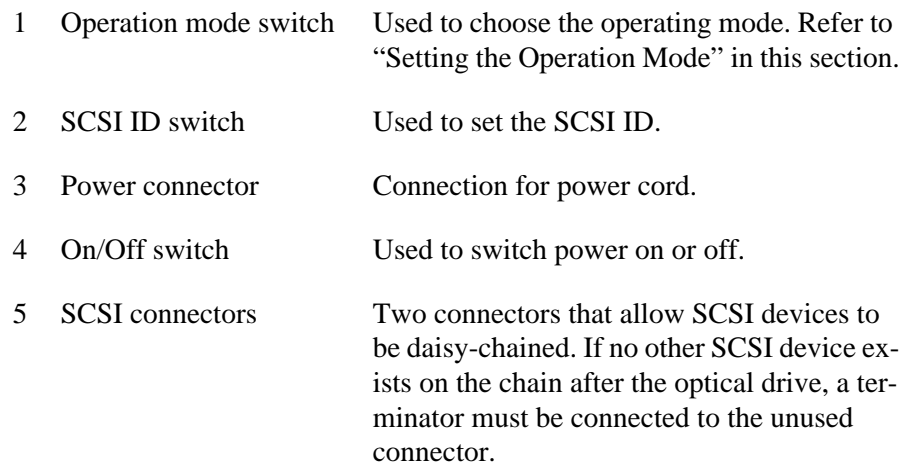

# **Setting the SCSI ID**

Follow these steps to set the SCSI ID.

### **Caution**

Before disconnecting power to any device on the SCSI bus, make sure the bus is inactive. Switching off power while the SCSI bus is active can result in data loss or indeterminate bus states.

- 1. Make sure the power to the drive is switched off.
- 2. Locate the SCSI ID switch on the rear panel of the disk drive. Refer to Figure 1-1, "Rear Panel Features."
- 3. To set the SCSI ID, push the appropriate button with a small screwdriver or the point of a pen:
	- the button above the operation mode window decreases the number by one
	- the button below the operation mode window increases the number by one

### **Note**

If you change the SCSI ID, you must power cycle the drive so that the host recognizes the new ID.

# **Setting the Operation Mode**

The mode selection switch designates operating mode of the 2600fx:

- Select 0 to operate the optical disk drive as an optical memory device.
- Select 1 to operate the optical disk drive as a direct access device.

Hewlett-Packard recommends operating the optical disk drive as an optical memory device. The direct access mode can be used with systems that do not recognize optical memory devices.

To change the operation mode, push the appropriate button with a small screwdriver or the point of a pen:

- the button above the operation mode window decreases the number by one
- the button below the operation mode window increases the number by one

#### **Note**

If you change the operation mode, you must power cycle the drive so that the host recognizes the new mode.

## **Connecting to the Host Computer**

When you are ready to connect the optical disk drive to your host computer, note the following cautions. Then complete the steps below.

### **Caution**

Perform a full system backup prior to connecting the optical disk drive to the host computer for full data protection.

Verify that the bus is inactive before disconnecting power to any device on the SCSI bus. Shutting off any device while the SCSI bus is active can result in data loss or indeterminate bus states.

Remove inserted disks before moving the drive. Damage to the optical mechanism can occur if the drive is moved or bumped while the power is off and a disk is inserted.

- 1. Make sure the power is switched off on both the computer and the optical disk drive.
- 2. Connect a SCSI cable from the optical disk drive to the host or to the last peripheral which has been daisy-chained.
- 3. Connect a SCSI terminator to the last device in the chain.

### **Note**

The length of the SCSI cable cannot exceed 6 meters, including the internal cable length of all peripherals on the SCSI bus. The optical disk drive internal cable length is 0.3 m.

- 4. Plug one end of the power cord into the AC line connector on the back of the optical disk drive and the other end into the power outlet.
- 5. Press the power switch on the rear of the optical disk drive so that it is in the "ON" position.
- 6. Switch on the power to the host computer.

### **Note**

For some host computers to recognize the optical disk drive, the power to the disk drive must be switched on before the power to the host computer.

7. Install the drivers appropriate to your host system.

If you are connecting the optical disk drive to an HP-UX*®* 10.0 host, refer to Appendix B for configuration information.

If you purchased a software package for use with this optical drive, consult the software user's guide for information on how to install the drivers.

# **Troubleshooting**

If you are having problems with the optical disk drive, check to make sure:

- the power cord connection is tight
- the SCSI cables are connected properly
- the power switch located on the rear panel is ON
- the software drivers are loaded properly

If the above actions do not solve the problem, contact a service representative. Refer to Appendix A for a list of Hewlett-Packard offices.

**2**

**Using Optical Disks**

# **Using Optical Disks**

The optical disks that you use in the optical disk drive are an integral part of the storage process. This chapter provides information on the following:

- choosing an optical disk
- labeling an optical disk
- maintaining an optical disk
- write-protecting an optical disk

### **Note**

For top performance and reliability, Hewlett-Packard recommends HP-labeled optical disks that have been fully tested for use with HP's optical products. Purchase these disks through any HP-authorized dealer, or order them through HP Direct. See "Supplies and Accessories", Appendix A, for ordering information.

## **Choosing Optical Disks**

Optical disks are available in three capacities: 650 Mbytes, 1.3 Gbytes, and 2.6 Gbytes. The optical disk drive can read from and write to both 1.3 Gbyte disks and 2.6 Gbyte disks. The drive can read from, but not write to, 650 Mbyte disks. To receive maximum storage capacity, you should choose 2.6 Gbyte optical disks.

Two types of optical disks are available: rewritable disks and write-once disks. To choose which type of disk to use, consider these points:

- rewritable optical disks-- data can be repeatedly written and erased
- write-once optical disks--data can be written only once, and the data cannot be altered or erased. If you have a need for data security and audit trails, write-once disks may be your best disk choice.

Both rewritable and write-once disks come in two sector sizes: 1024 bytes/sector and 512 bytes/sector. The sector size you choose depends upon what type of operating system and software you are running on your computer. Refer to your computer system documentation or your optical driver software documentation to see which format is supported on your computer. The information is probably listed under optical disk sector size or optical disk format.

#### **Note**

Do not use write-once disks in a computer system that does not support write-once disks. Check your computer system reference manuals to determine the disk types that are supported.

## **Labeling Optical Disks**

Make it a practice to label your optical disks. Adhesive labels are provided with each disk. You can use the following labeling suggestions:

- date of format or initialization
- disk owner (group/department, etc.)
- storage purpose (backup, old version of operating system, etc.)

Apply the label to the optical disk in an area that does not interfere with the movement of the metal shutter. On side A of an optical disk, the correct label position is just to the left of the metal shutter; on side B, it is just to the right of the metal shutter. See the figure below for proper label placement.

### **Caution**

*.*

If a label is applied incorrectly, the optical disk may get caught in the drive.

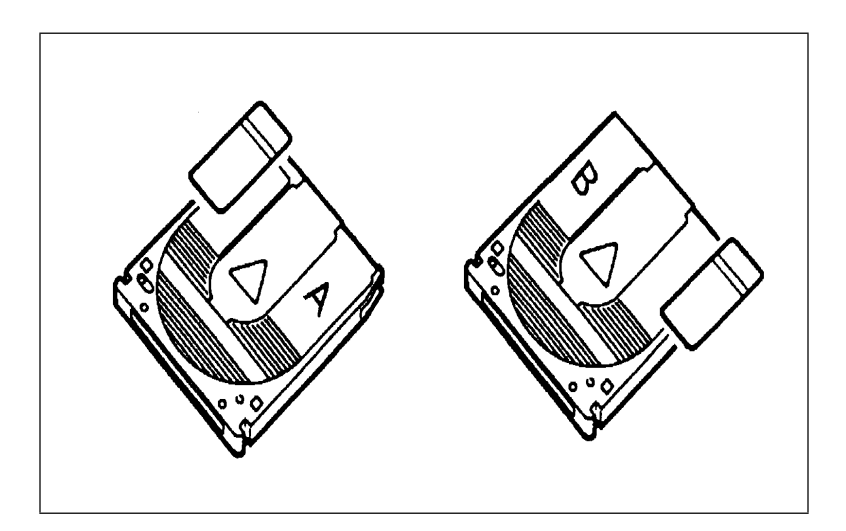

Figure 2-1: Proper Label Positions

# **Write-Protecting Optical Disks**

Each side of an optical disk can be write-protected by sliding the write-protect button in the direction of the arrow on the disk.

With rewritable optical disks, the use of the write protect button ensures data safety for files that have been previously written to the disk and prevents any additional files being written to the disk.

With write-once optical disks, existing files cannot be altered or erased whether or not the write-protect button has been set. However, the use of the writeprotect button will prevent any additional files being written to a disk.

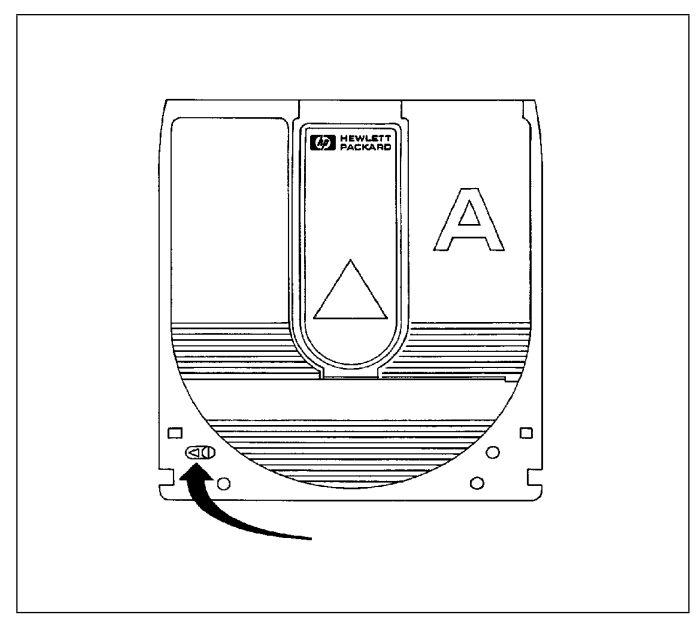

Figure 2-2: Write-Protect Button Location

# **Maintaining Optical Disks**

Follow these guidelines to maintain your disk:

- Do not expose the disk to extreme magnetic fields.
- Do not expose the disk to dust particles.
- Do not expose the disk to extreme temperatures or extreme humidity.
- Do not drop the disk.
- Do not open the shutter and touch the disk surface.
- Do not take the disk cartridge apart.
- Do not clean the disk's surface.
- Do not insert disks with loosely attached labels into the drive.
- Remove the old label before applying a new one.
- Store the disk in a clean, safe place when it is not in use.

**3**

**Operating the Optical Disk Drive**

# **Operating the Optical Disk Drive**

This chapter explains the features used to operate the optical disk drive.

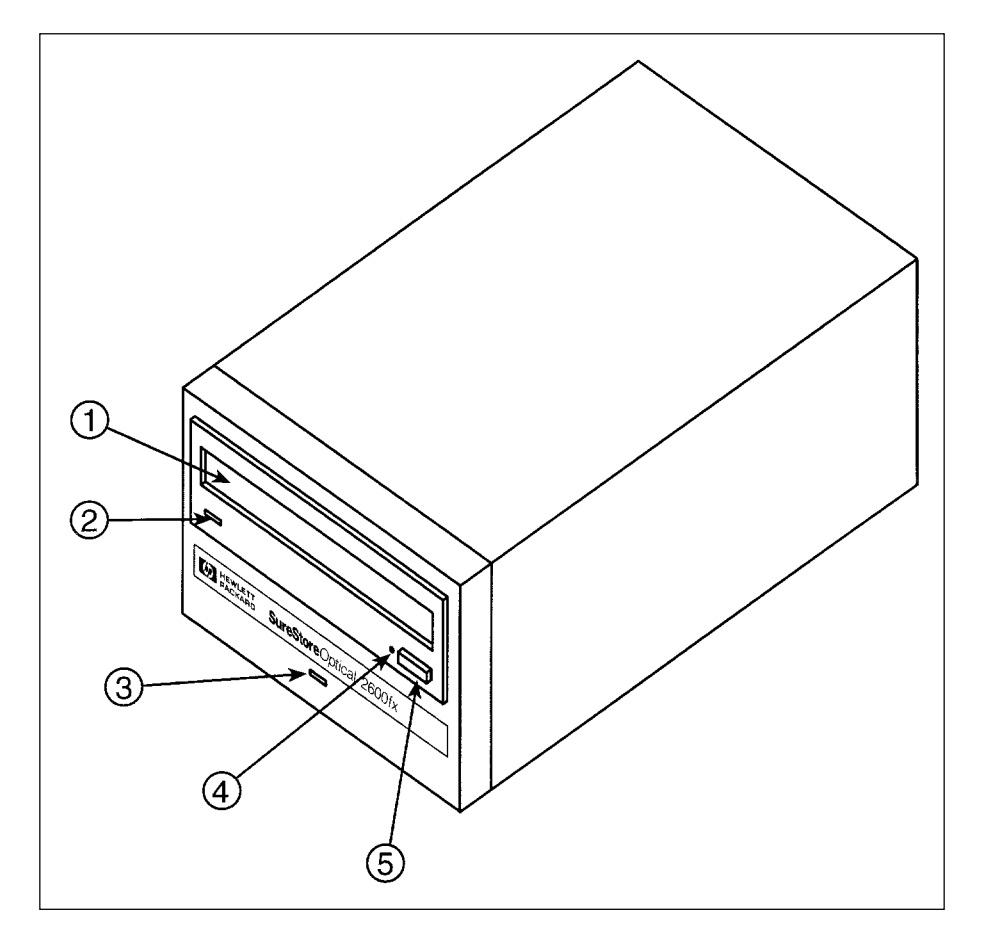

Figure 3-1: Front Panel Features

# **Identifying Front Panel Features**

The following list of features corresponds to the numbers in Figure 3-1:

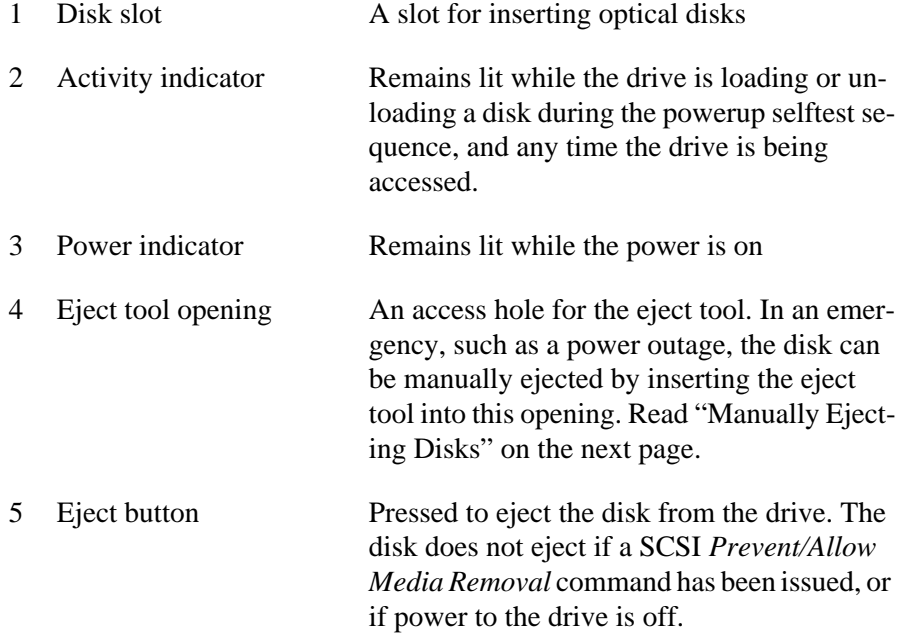

# **Manually Ejecting Disks**

The optical disk drive does not automatically eject an optical disk if a power failure occurs. An eject tool is shipped with the optical disk drive to use for manually ejecting a disk.

Follow these steps to manually remove a disk from the optical drive:

- 1. Disconnect all power to the drive.
- 2. Insert the eject tool into the small round hole in the front panel of the drive, push the eject tool firmly, and the disk will eject.

### **Note**

After ejecting a disk, the drive remains in "eject position" until power is restored. At that time, the drive automatically resets itself.

**A**

**Supplies and Service**

# **Service and Supplies**

This section provides information on the following topics:

- supplies and accessories
- sales and service offices
- warranty and service information

# **Supplies and Accessories**

A full range of computer supplies may be ordered through a Hewlett-Packard authorized dealer or sales office, or by phoning or writing HP Direct.

Call 800-752-0900 for the location of your nearest authorized Hewlett-Packard dealer.

To contact a Hewlett-Packard sales representative, see "HP Sales and Service Offices" in this section for a list of addresses and phone numbers of HP sales offices.

To phone HP Direct call 800-538-8787; to write to HP Direct use the following address:

HP Direct Hewlett-Packard P.O. Box 58195 Santa Clara, California 95052

The table on the following page lists basic supplies and parts, and indicates the supplier or the appropriate ordering method (if ordering inside the United States).

For customer direct ordering: Customer Support Center 1-970-635-1000

If you wish to place an order from outside the United States, contact your local Hewlett-Packard sales office or your authorized dealer. A list of world-wide sales office locations is in this section.

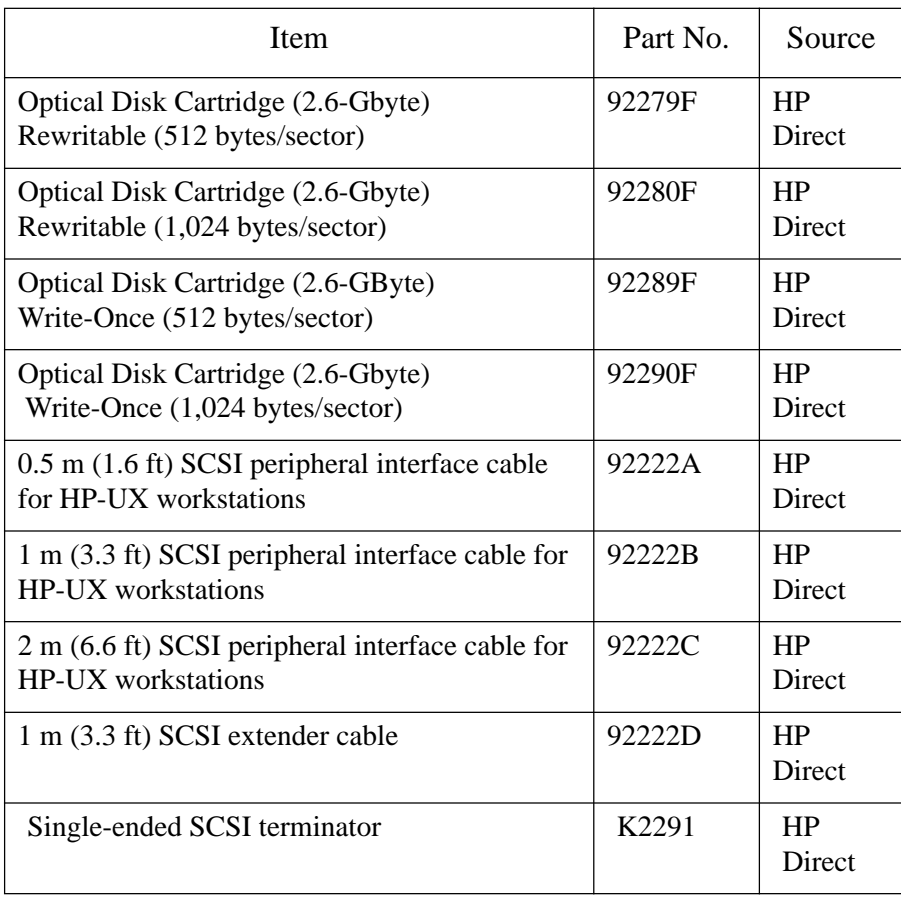

## **Warranty and Service Information**

Hewlett-Packard and its dealers stand behind the HP product you have purchased. Your best source of support may be your Hewlett-Packard dealer or Hewlett-Packard, depending on how your equipment was purchased. Upgraded services beyond the warranty coverage must be purchased from your Hewlett-Packard dealer or Hewlett-Packard. Your warranty statement appears in this section. Please read it carefully and keep it for your records.

### **Assistance from your local dealer**

If your optical drive was purchased from a Hewlett-Packard dealer (or an independent system house that sells Hewlett-Packard products), your dealer is the best source of assistance; they know you, your needs, and your configuration. Your dealer has access to special support resources and programs at Hewlett-Packard. Contact your dealer for details on available maintenance and technical support options.

### **Assistance from Hewlett-Packard**

Hewlett-Packard Personal Computer Dealer Centers and the world-wide network of Hewlett-Packard Sales and Service Offices provide high-quality, professional hardware support. In addition, the following services are available to all customers who have Hewlett-Packard PC peripherals:

### **Facsimile Information Service:**

To better serve our customers, Hewlett-Packard has established a 24-hour, 7 days a week online facsimile information system, HP FIRST (FAX Information Retrieval Support Technology). HP FIRST has the latest application notes and other information for your optical drive. This system also includes the latest

support information on current HP peripheral products. The available information includes:

- application notes
- product data sheets
- accessory information
- compatible software lists

### To use HP FIRST:

- From your fax machine, dial (208) 344-4809.
- A recorded voice asks you to select the information for a particular product using the touchtone key pad of your FAX machine.
- When you have completed your selection, press the START key on your FAX machine and FAX transmission begins.

To get help from the Personal Peripherals Assist Line:

If your dealer cannot answer all your questions and the information is not available to you through HP FIRST, you can call the Hewlett-Packard Personal Peripheral Assist Line, (208) 323-2551. This service is available from 7 AM to 5 PM Mountain Standard Time on Mondays, Tuesdays, Thursdays, Fridays, and from 7 AM to 4 PM Wednesdays.

## **One-Year Limited Hardware Warranty**

Hewlett-Packard warrants this peripheral/accessory against defects in materials and workmanship for a period of one year from receipt by the customer unless an alternate warranty coverage is selected by the customer. If Hewlett-Packard receives notice of such defects during the warranty period, Hewlett-Packard will, at its option, either repair or replace products which prove to be defective.

Should Hewlett-Packard be unable to repair or replace the product within a reasonable amount of time, the customer's alternate remedy shall be a refund of the purchase price upon return of the product to Hewlett-Packard.

This warranty gives the customer specific legal rights. Other rights, which vary from state to state or province to province, may be available.

#### **Exclusions**

The above warranty shall not apply to defects resulting from improper or inadequate maintenance by the customer, customer-supplied software or interfacing, unauthorized modification or misuse, operation outside of the environmental specifications for the product, or improper site preparation and maintenance.

#### **Warranty Limitations**

HEWLETT-PACKARD MAKES NO OTHER WARRANTY, EITHER EXPRESSED OR IMPLIED, WITH RESPECT TO THIS PRODUCT. HEWLETT-PACKARD SPECIFICALLY DISCLAIMS THE IMPLIED WARRANTIES OF MERCHANTABILITY OR FITNESS FOR A PARTICULAR PURPOSE.

In any state or province which does not allow the foregoing disclaimer, any implied warranty of merchantability or fitness for a particular purpose imposed by law in those states or provinces is limited to the one-year duration of the written warranty.

#### **Exclusive Remedies**

THE REMEDIES PROVIDED HEREIN ARE THE CUSTOMER'S SOLE AND EXCLUSIVE REMEDIES. IN NO EVENT SHALL HEWLETT-PACKARD BE LIABLE FOR ANY DIRECT, INDIRECT, SPECIAL, INCIDENTAL, OR CONSEQUENTIAL DAMAGES, WHETHER BASED ON CONTRACT, TORT, OR ANY OTHER LEGAL THEORY.

In any state or province which does not allow the foregoing exclusion or limitation of incidental or consequential damages, the customer may have other remedies.

#### **Obtaining service**

To maintain the warranty, you must have your optical drive serviced by an authorized repair depot in the country of original purchase. Return your optical drive to a Hewlett-Packard Dealer Repair Center or a designated Hewlett-Packard Repair Center. See the following pages for a list of designated Hewlett-Packard Repair Centers .Contact your Hewlett-Packard Dealer Repair Center for instructions before returning your optical drive for service. If you return your optical drive to a designated Hewlett-Packard Field Repair Center for service, you must prepay all shipping charges, duty, and taxes. Except for products returned to the customer from another country, Hewlett-Packard will pay for return shipment to the customer.

Before you send your optical drive to a Hewlett-Packard Dealer Repair Center or a designated Hewlett-Packard Field Repair Center, insure the optical drive and follow the re-packing guidelines below. Enclose a completed Service Information Form (on the following page), a copy of proof of purchase. I

#### **Service after the warranty period expires**

If your optical drive fails after the warranty period, contact an authorized Hewlett-Packard Dealer Repair Center or a designated Hewlett-Packard Repair Center. If you have a Hewlett-Packard Maintenance Agreement, request service under your agreement.

#### **Repacking guidelines for returning your optical drive**

- Remove the optical disk.
- Use the original shipping container and packing materials, if possible.
- Enclose the completed Service Information Form (included in this section).

### **Service Information Form**

When requesting service, please complete this form for the HP Field Repair Center or an authorized HP Dealer Repair Center.

This form must be shipped with your equipment. Service cannot begin until we have this information. Be sure you have followed the repacking guidelines listed earlier in this section of the manual.

### **Who is returning this equipment?**

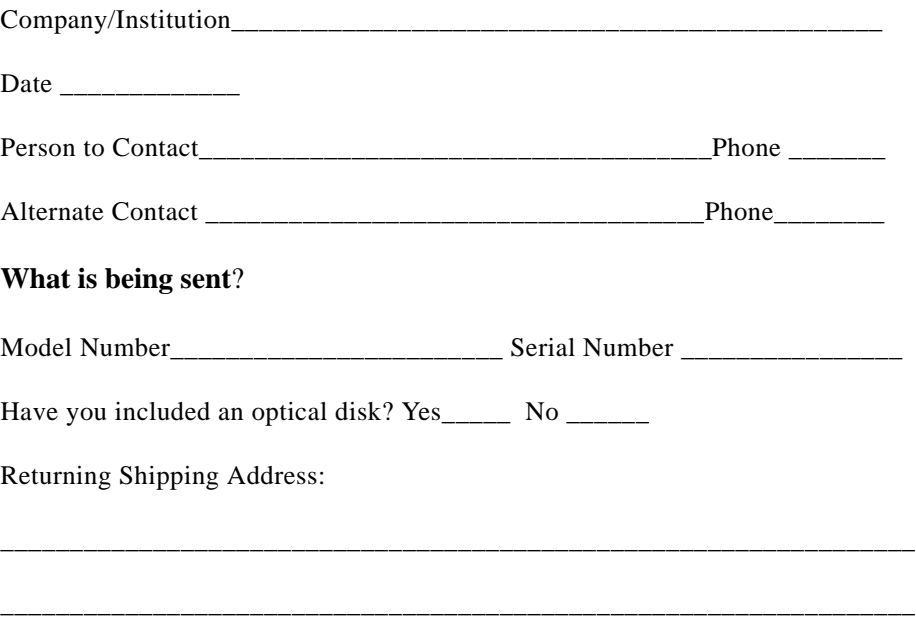

#### **How will you pay for the repairs?**

Except for contract and warranty services, a credit card number or purchase order number and authorized signature must accompany any request for service. Standard repair prices may be obtained by contacting a Repair Center.

Warranty: purchased/received date \_ (Enclose proof of purchase or receiving document indicating original received date.)

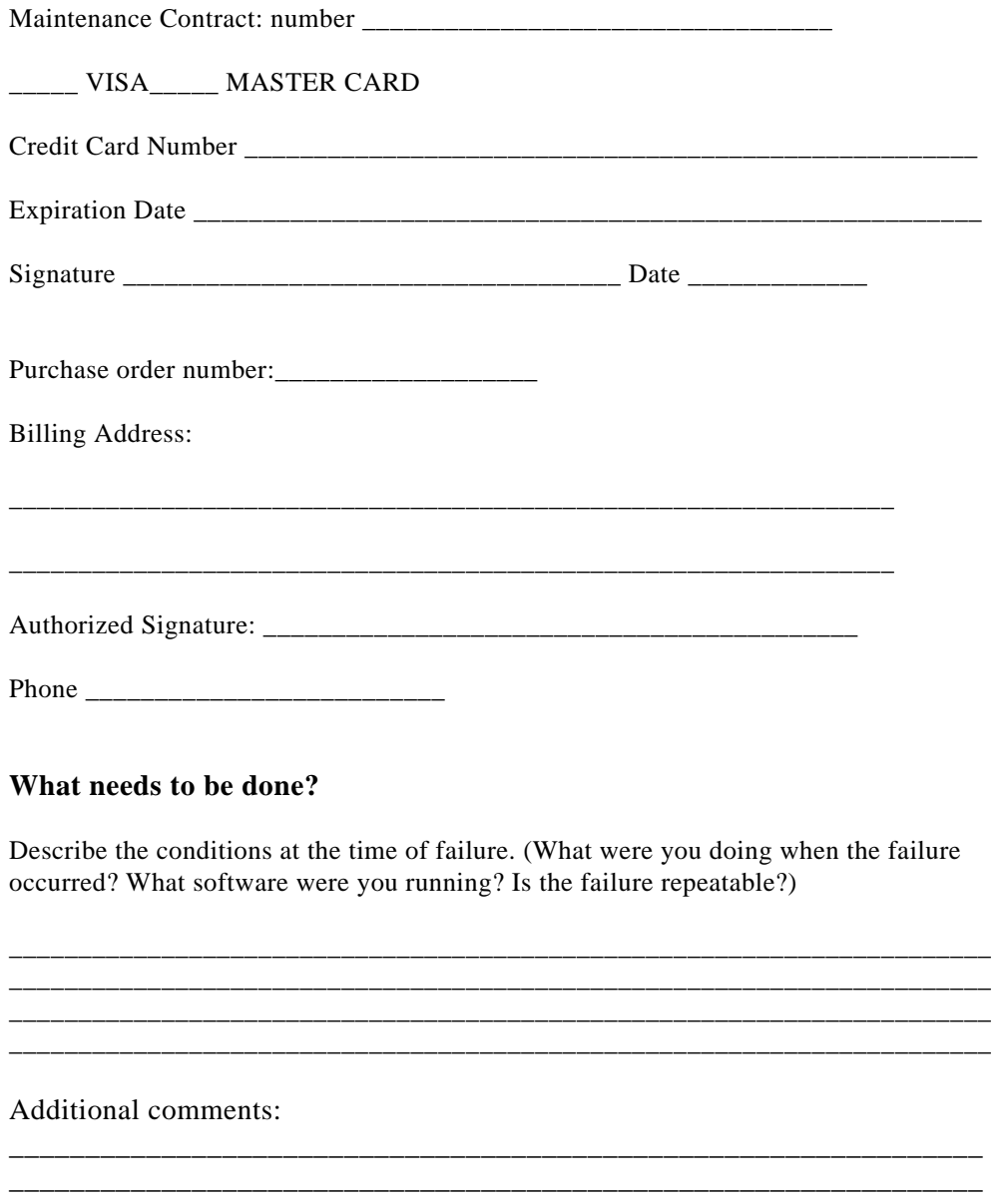

Thank you.

## **Hewlett-Packard Service Centers**

### **Hewlett-Packard Service in the U.S.**

Before shipping the optical disk drive for service, call the Customer Support Center at (970) 635-1000.

After contacting the Customer Support Center and repackaging your optical disk drive, ship the drive to the following address:

Hewlett-Packard Company Corvallis Service Center 1060 N. E. Circle Blvd. Corvallis, Oregon 97330

(503) 757-2000

### **Hewlett-Packard Service Worldwide**

Hewlett-Packard products are sold and supported worldwide through Hewlett-Packard Sales and Service Offices and through dealers. There are more than 240 Hewlett-Packard Sales and Service Offices worldwide.

For information about where to have your optical drive serviced, call one of the following European Customer Support Center numbers first. Hewlett-Packard regional offices are listed in the table, "HP Sales and Service Offices" on the next page.

European Customer Support Center (+31) 20 682 26 28 (English)

(+31) 20 681 78 10 (German) (+31) 20 681 77 50 (French)

# **HP Sales and Service Offices**

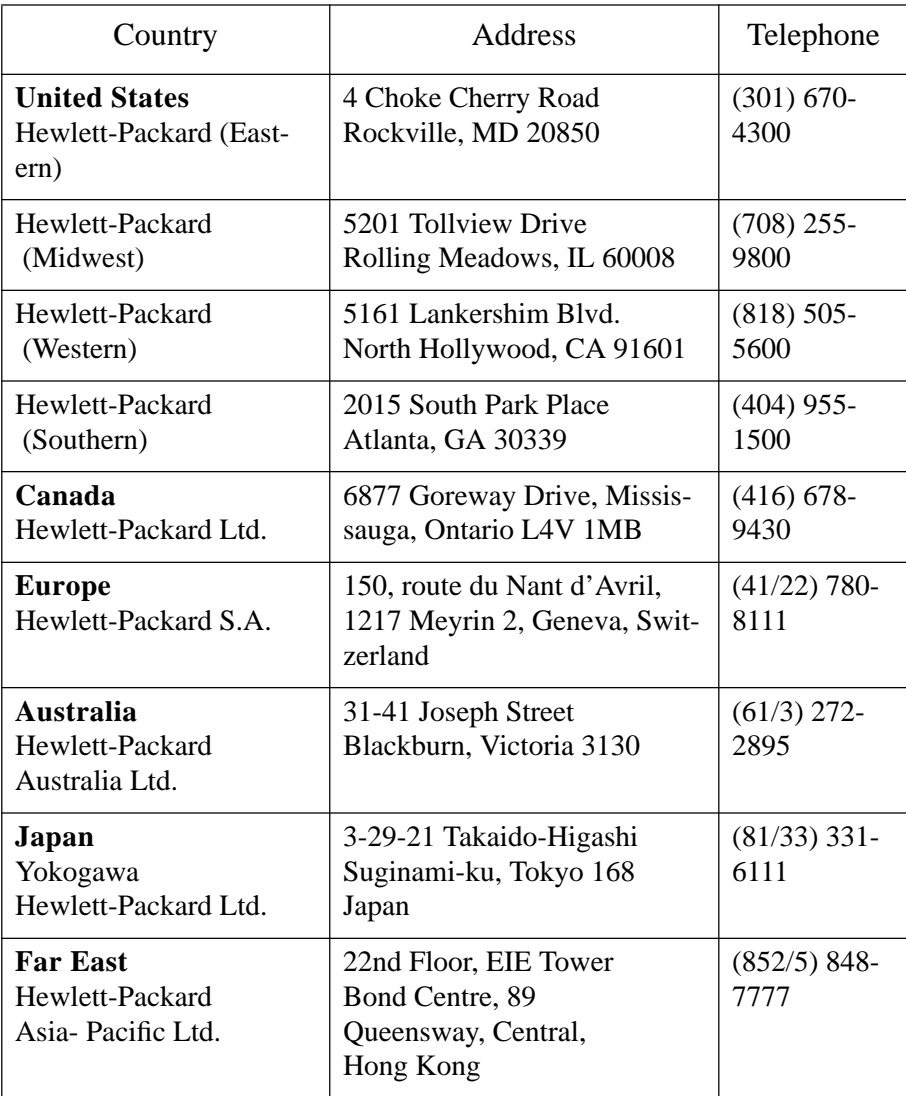

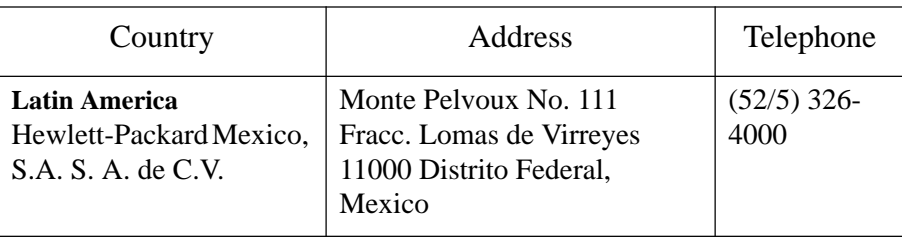

**B**

**Configuring to HP-UX 10.0**

## **Configuring to an HP-UX 10.0 Host**

### **Obtaining HP-UX Patches**

Your HP-UX system may require software patches to ensure that the 2600fx will install and operate correctly with your system..

#### **If you have access to the World Wide Web, do the following steps:**

1. Browse the following URL on the World Wide Web to determine and record which (if any) patches are required for your system:

http://www.hp.com/go/optical

2. Download the required patch IDs from the following URL:

http://us.external.hp.com/patches/html/ptc\_get.html

### **If you do not have access to the World Wide Web, do the following steps:**

1. To obtain the current list of patches needed for Hewlett-Packard optical products, send email to:

ssdg\_tech\_sup@hpgrla.gr.hp.com Subject: (none) Text: (none)

2. To receive instructions for downloading required HP-UX patches via email, send an email message to:

support@support.mayfield.hp.com Subject: (none) Text: send guide.txt

3. Download the patches via email from the HP Support Line HP-UX email patch server using the simple instructions in the user's guide received in response to the email request in Step 2.

### **Configuring the Model 2600fx**

Use the System Administration Manager (SAM) to configure the 2600fx to an HP-UX 10.0 host system:

- 1. Log into your host system as superuser, then type sam.
- 2. Highlight and select *Disks and File Systems*.
- 3. Highlight and select *Disk Devices*.
- 4. Highlight the optical disk drive. (SAM calls it a "SCSI Optical Disk Drive".)
- 5. Choose *Add...* and *Not Using Logic Volume Manager* from the "Actions" menu.

Your HP-UX system configuration now includes the optical disk drive.

# **C**

 **Safety and Regulatory**

# **Safety and Regulatory Information**

This section contains important safety and regulatory information for the United States, United Kingdom, Finland, Germany, and Japan.

## **FCC Radio Frequency Interference Statement (USA Only)**

This equipment has been tested and found to comply with the limits for a Class B digital device, pursuant to Part 15 of the FCC rules. These limits are designed to provide reasonable protection against harmful interference in a residential installation. This equipment generates, uses and can radiate radio frequency energy and, if not installed and used in accordance with the instructions, may cause harmful interference to radio communications. However, there is no guarantee that interference will not occur in a particular installation. If this equipment does cause harmful interference to radio or television reception, which can be determined by turning the equipment off and on, the user is encouraged to try to correct the interference by one or more of the following measures:

- Reorient or relocate the receiving antenna.
- Increase the separation between the equipment and receiver.
- Connect the equipment into an outlet on a circuit different from that to which the receiver is connected.
- Consult the dealer or an experienced radio/TV technician for help.

Hewlett-Packard's certification tests were conducted with HP shielded cables. Cables used with this device must be properly shielded to comply with the requirements of the FCC. Changes or modifications not expressly approved by Hewlett-Packard could void the user's authority to operate the equipment.

## **Manufacturer's Declaration Sound Emission**

This statement is provided to comply with the requirements of the German Sound Emission Directive, from 18 January 1991.

- sound pressure  $Lp$  of  $> 70$  dB(A)
- at operator position
- normal operation
- according to ISO 7779:1988/EN 27779:1991 (type test)

### Herstellerbescheinigung

Diese Information steht im Zusammenhang mit den Anforderungen der Maschinenlärm information sverordnung vom 18 Januar 1991.

- Schalldruckpegel Lp of  $> 70$  dB(A)
- Am Arbeitsplatz
- Normaler Betrieb
- Nach ISO 7779:1988/EN 27779:1991 (Typprüfung.

# **European Declaration of Conformity**

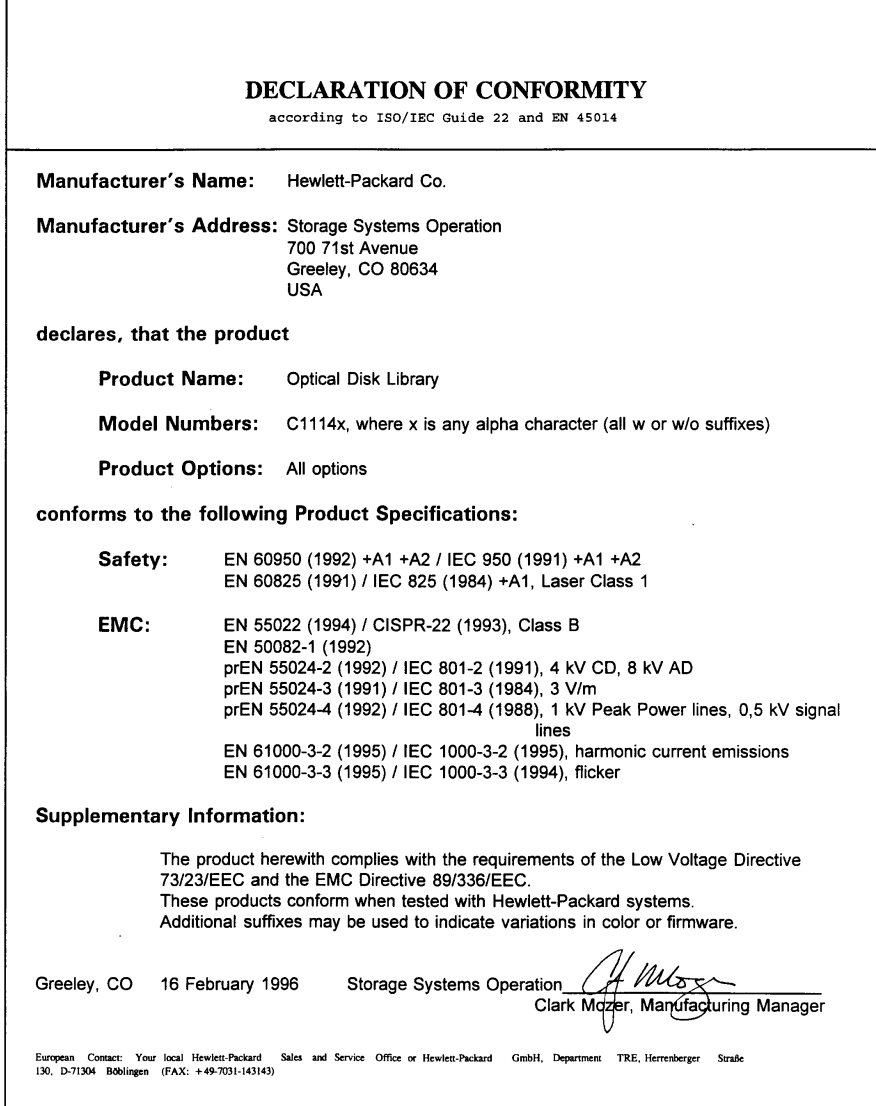

# **Turvallisuusyhteenveto**

### **Laserturvallisuus**

 LUOKAN 1 LASERLAITE KLASS 1 LASER APPARAT

HP Model 2600fx-levymuistiasema on käyttäjän kannalta turvallinen luokan 1 laserlaite. Normaalissa käytössä levymuistiaseman kotelointi estää lasersäteen pääsyn laitteen ulkopuolelle.

Laitteen turvallisuusluokka on määritetty standardin EN 60825 mukaisesti.

VAROITUS !

Laitteen käyttäminen muulla kuin käyttöohjeessa mainitulla tavalla saattaa altistaa käyttäjän turvallisuusluokan 1 ylittävälle lasersäteilylle.

VARNING !

Om apparaten används på annat sätt än i bruksanvisning specificerats, kan användaren utsättas för laserstrålning, som överskrider gränsen för laserklass 1.

### **Huolto**

HP Model 2600fx-levymuistiaseman sisällä ei ole käyttäjän huollettavissa olevia kohteita. Laitteen saa avata ja huoltaa ainoastaan sen huoltamiseen koulutettu henkilö. Levymuistiaseman sisälle asennetun luku-/kirjoitusyksikön suojakoteloa ei tule avata huoltotoimenpiteiden yhteydessä.

#### VARO !

Mikäli luku-/kirjoitusyksikön suojakotelo avataan ja suojalukitus ohitetaan, olet alttiina lasersäteilylle laitteen ollessa toiminnassa. Älä katso säteeseen.

VARNING !

Om skyddshöljet av den optiska drivmodulen öppnas och spärren urkopplas då apparaten är i funktion, utsättas användaren för laserstrålning. Betrakta ej strålen.

Tiedot luku-/kirjoitusyksikössä käytettävän laserdiodin säteilyominaisuuksista:

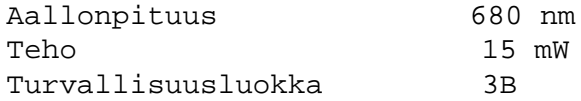

### **English Translation of Finland Regulatory Information**

LASER SAFETY SUMMARY

LASER SAFETY

CLASS 1 LASER PRODUCT (The same in Swedish.)

The HP Model 2600fx optical disk drive is for user safe class 1 laser product. In normal use the enclosure of the optical drive prevents the laser beam from escaping outside of the product.

The safety class of the product was defined according to the standard EN 60825.

### WARNING !

The use of the product otherwise than specified in the user's manual may expose the user to laser radiation exceeding safety class 1.

(The same warning in Swedish.)

### SERVICE

There are no user serviceable parts inside the optical disk drive. The optical disk drive can be serviced only by qualified service personnel. The optical drive mechanism shall not be opened or disassembled during service.

WARNING !

If the enclosure of the optical drive mechanism is opened and the safety interlock disabled, you may be exposed to the laser radiation when the drive is operating. Avoid exposure to the beam.

(The same warning in Swedish.)

The information about the radiation characteristics of the laser diode used in the optical drive mechanism:

Wavelength 680 nm Power 15 mW Class 3B laser

# **United Kingdom Telecommunications Act 1984**

The Hewlett-Packard 2600fx optical disk drive is approved under Approval Number NS/G/1234/J/100003 for indirect connection to Public Telecommunication Systems within the United Kingdom.

### **Japanese VCCI Statement**

この装置は、第二種情報装置(住宅地域又はその隣接した地域において使用 されるべき情報装置)で住宅地域での電波障害防止を目的とした情報処理装置 等電波障害自主規制協議会(VCCI)基準に適合しております。 しかし、本装置をラジオ、テレビジョン受信機に近接してご使用になると、 受信障害の原因となることがあります。 取扱説明書に従って正しい取り扱いをして下さい。

### **English Translation of Japanese VCCI Statement**

This equipment is in the 2nd Class category (information technology equipment to be used in a residential area or an adjacent area thereto) and conforms to the standards set by the Voluntary Control Council For Interference by Information Technology Equipment aimed at preventing radio interference in such residential area. When used near a radio or TV receiver, it may become the cause of radio interference.

Read the instructions for correct handling.

 **Glossary**

# **Glossary**

#### **continuous composite**

A format that describes the physical, optical, and data format characteristics of a disk that complies with ISO DP 10089-2A.

#### **daisy chain**

A method of connecting devices in a serial manner which typically starts from the host. The last device in the chain must be terminated.

#### **device file**

The file associated with an I/O device. Device files are read and written just like ordinary files, but requests to read or write result in activation of the associated device.

#### **disk**

See *optical disk*.

#### **front panel**

The part of the optical drive that includes a power indicator light, function indicator lights, an eject button, and a place to insert and remove disks.

#### **magneto-optical (MO)**

A type of optical technology which uses a laser to read from and write to a magnetic layer on an MO disk. To write, a spot on the magnetic layer is heated by a laser to a point where it can be magnetically altered by the write magnetic head. To read, the light from the laser is reflected from the spot. The magnetic alteration causes the light to be polarized in one direction (interpreted as a "1") or the opposite direction (interpreted as a "0").

#### **multifunction drive**

An optical disk drive that supports both rewritable and write-once optical disks. The drive detects the disk type by reading a factory-stamped code on the disk.

#### **optical disk**

A term synonymous with 5.25-inch magneto-optical disk. There are two types of optical disks: rewritable and write-once.

#### **read/write head**

A part of the disk drive assembly that uses a laser and a magnet to read and write data on the MO disk.

#### **rear panel**

The part of the optical drive that provides SCSI address selection buttons, SCSI and power connections, mode selection switch, on/off switch, and safety, part number and serial number labels.

#### **rewritable optical**

An optical disk technology in which data can be repeatedly written and erased using magneto-optical reading and writing technology.

#### **SCSI**

An acronym for the Small Computer Systems Interface.

#### **terminator**

A resistor array device used for terminating a SCSI bus. A SCSI bus must be terminated at its two physical ends. A peripheral device uses a terminator only if it is at the end of the bus.

#### **write-once optical**

An optical disk technology available on multifunction drives. When a write-once disk is inserted, the drive will write data, but will not write over data that has been previously written.

#### **write-protect**

A method of preventing data from being written to a disk. A write-protect tab is located on both sides of the optical disk cartridge to enable write-protection on one or both surfaces of the disk.

Glossary-4

**Index**

# **Index**

### A

accessories A-2 address setting 1-6

### C

connecting to the host computer 1-8 connectors power 1-5 SCSI 1-5

### E

environmental requirements 1-3 clearance 1-3 location 1-3

### F

front panel features 3-2

### H

HP sales and service offices A-12 HP service centers A-11

### O

optical disks choosing 2-3 labeling 2-4 maintenance of 2-6 rewritable 2-3 sector sizes 2-3

write-once 2-3 write-protecting 2-5 ordering supplies and accessories A-2, A-3

### R

rear panel features 1-4

### S

safety and regulatory information C-2 SCSI connectors 1-5 SCSI ID 1-6 service centers A-11 service guidelines A-8 service information form A-9 setting the operation mode 1-7 supplies A-2 supplies, ordering A-3 switches SCSI ID 1-6

### W

warranty and service information A-5 warranty information A-7